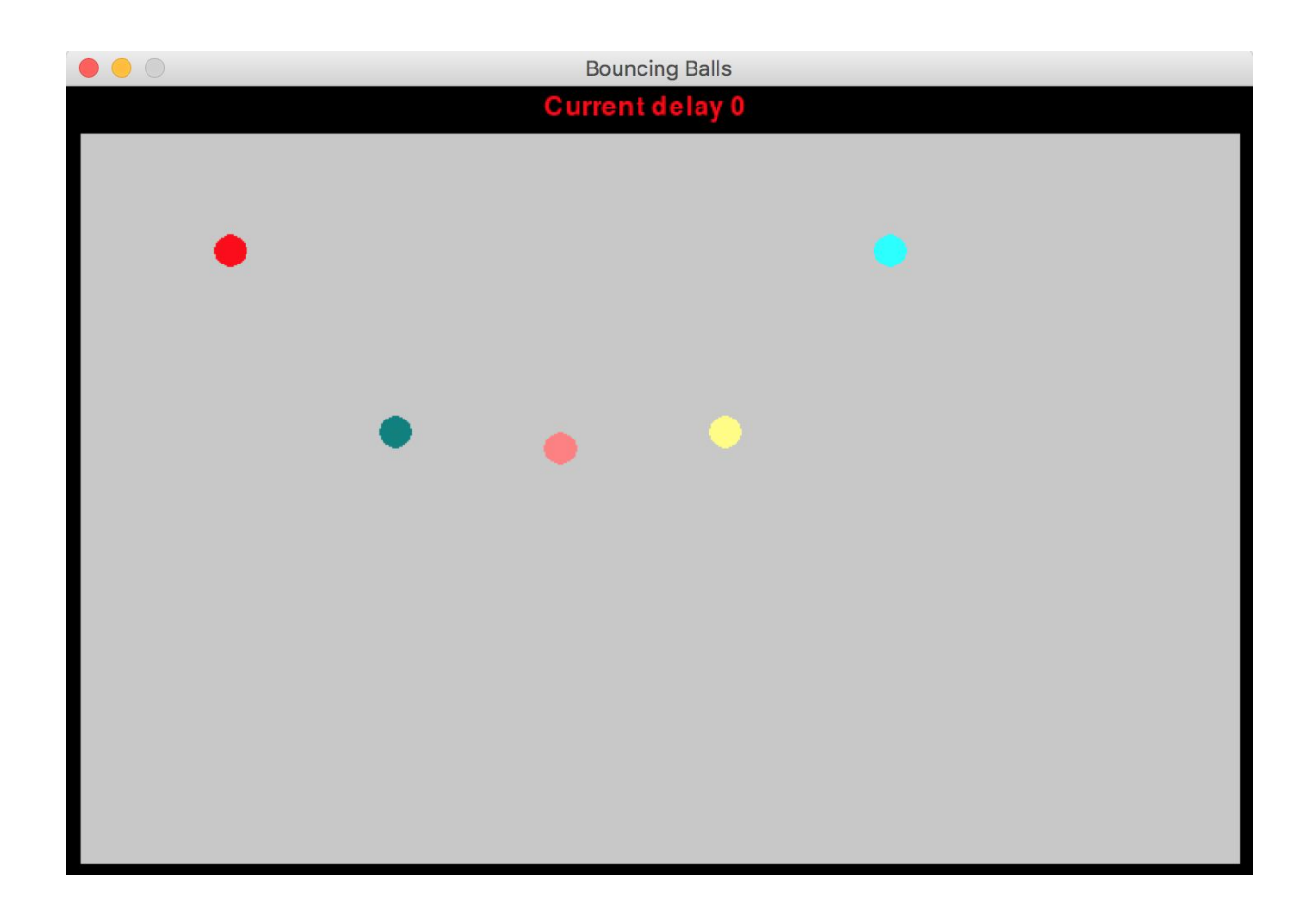

# Project Case Study: Bouncing Balls

### **Year level band:** 9-10

### **Description:**

This project creates a program where five balls bounce at different rates, to build skill in the use of Object-Oriented programming design and implementation, and data representation. Students will learn about Object-Oriented programming using existing Classes and Objects, as well in designing and creating multiple new Classes, making this a good intermediate project.

#### **Resources:**

● Mac or PC with Python 3 and pygame library installed

#### **Prior Student Learning:**

An understanding of general and Object-Oriented programming concepts.

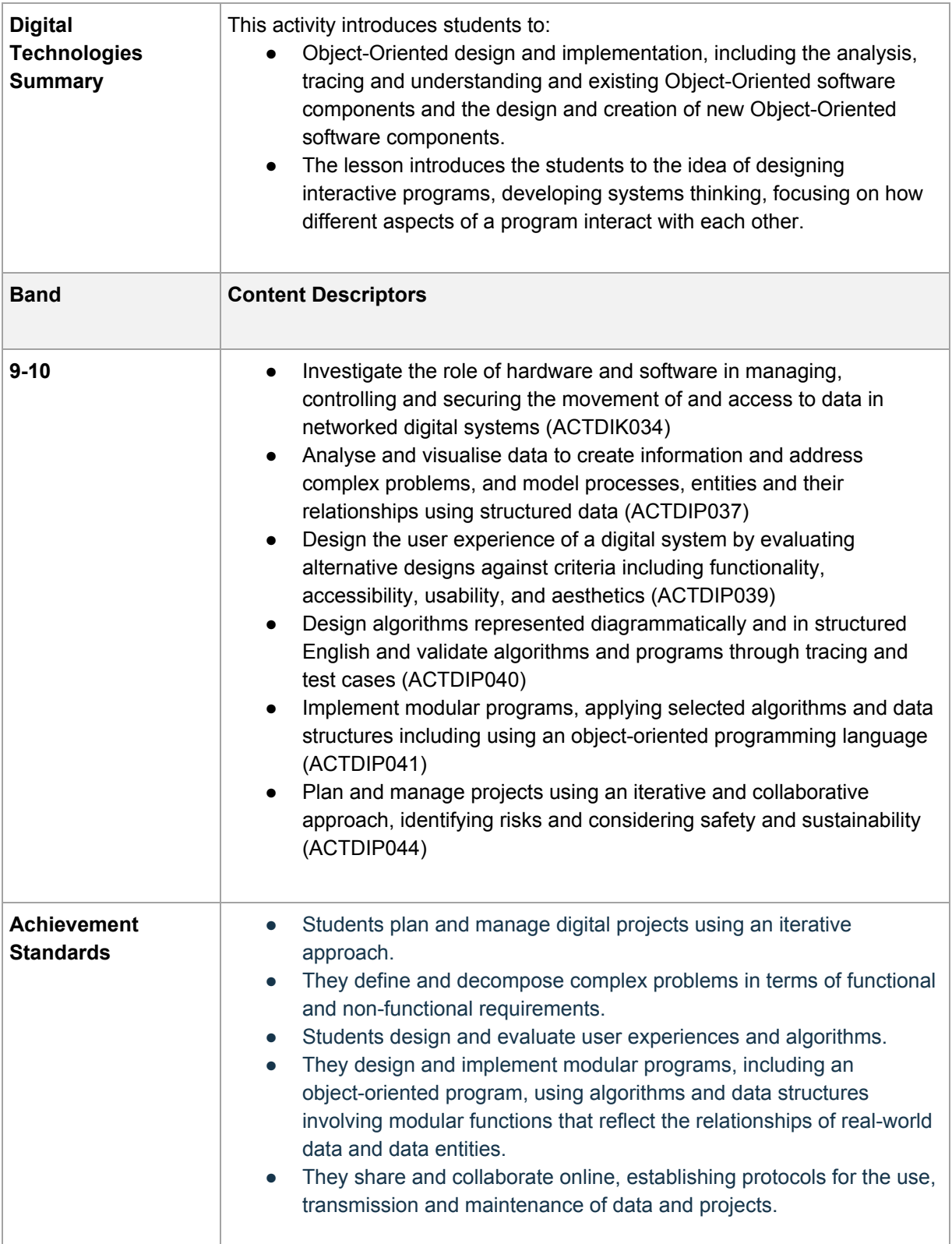

### **Project Outline**

In this project, students will work through the problem solving and project design process to create the Bouncing Balls program, which simulates the effect of balls falling under the influence of gravity and then bouncing from the floor.

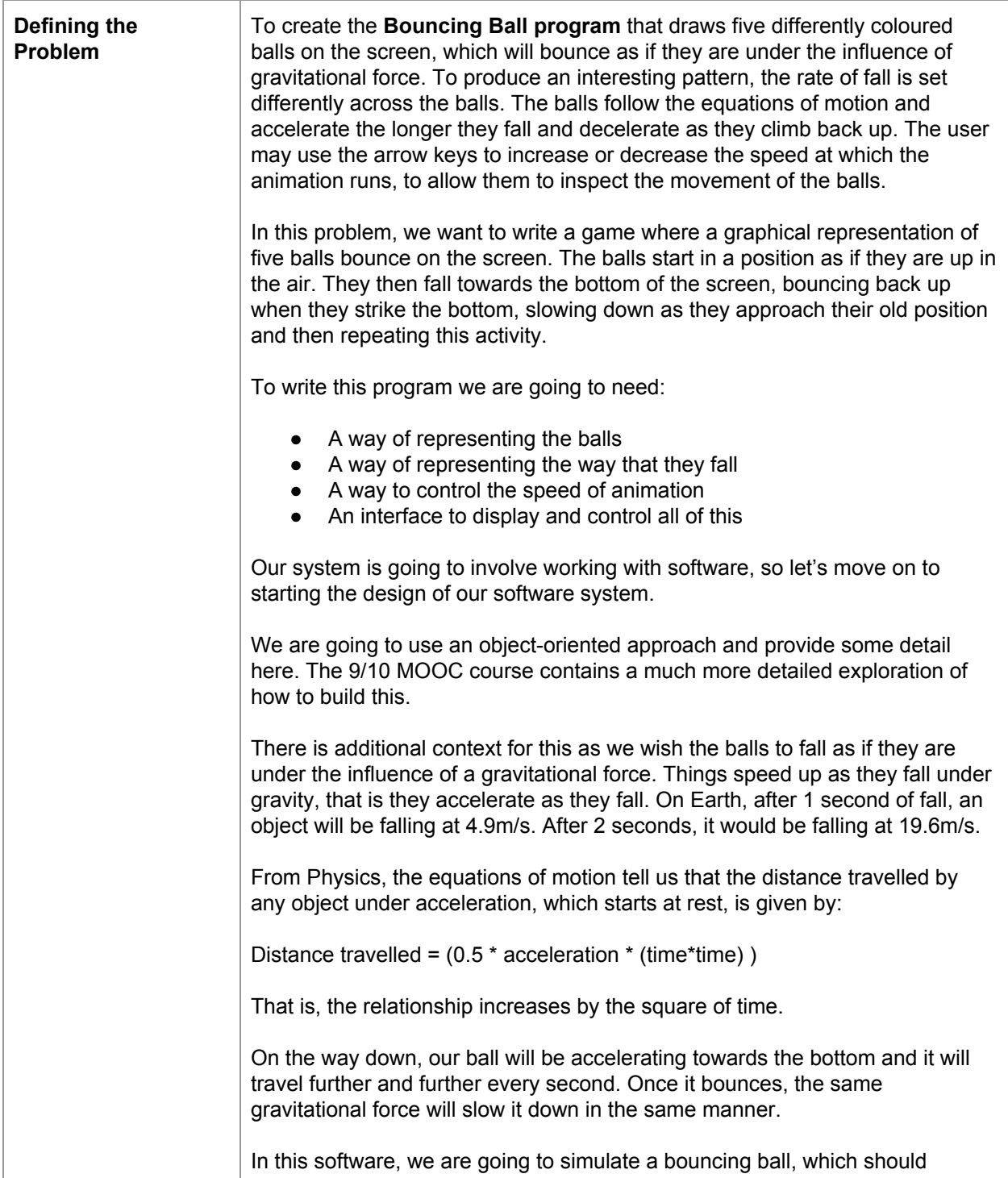

appear to speed up and slow down as one would in the real world. To make the program visually appealing, we'll use a range of accelerations to produce patterns.

We have to think about the Classes that we want to build, with the associated variables and functions that will make sense for the development.

Let's start by looking at the Ball class. The first thing we can see is that it has to have its own position stored in a variable because we're going to create more than one Ball object - every object needs its own copy of the x and y position of the ball. We've talked about the colour of the ball as well so we probably need that.

That gives us an initial Class that looks like this.

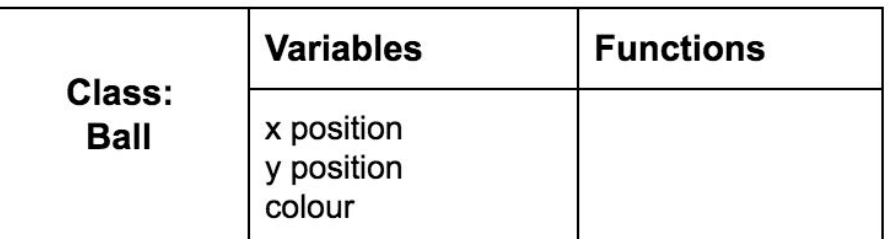

But which functions do we want in there?

Here are the requirements (functional requirements) for how the ball is going to used.

- 1. The ball starts in a position on the screen
- 2. The ball is visible
- 3. The ball can have its colour changed
- 4. The ball will accelerate towards the bottom of the screen
- 5. The ball will bounce off the bottom and decelerate on the way up

Some thought on these behaviours will give us the likely functions: \_\_init\_\_ to set things up, setcolour to change the colour, draw so that we can see it, and fall to make it fall.

But we know two things: first that the speed at which the ball moves depends on how long it has been accelerating or decelerating, second that we have more than one ball and we wish to have some variation in the falling rate.

We probably need a variable in the Class to store how long the ball has been falling and another variable to keep track of the "local" gravity that we wish the ball to experience.

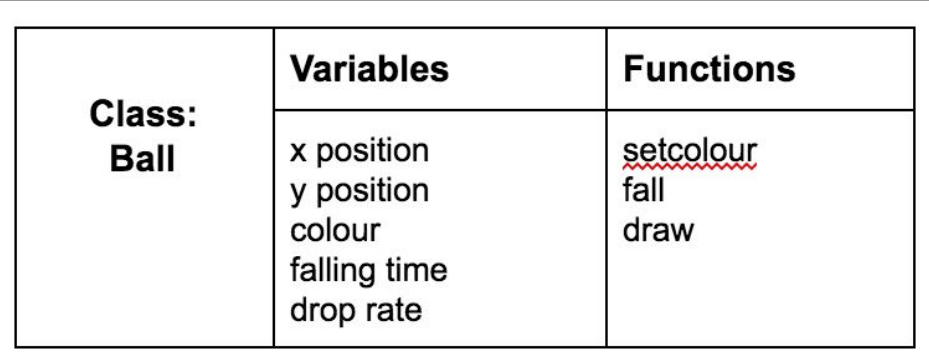

We'll see later that we need one more variable, because of the way that we choose to implement it, but we'll come back to this. We certainly have enough to produce a few coloured balls and start them dropping under whichever gravity we give them.

We did say we wanted to control the speed of the animation and, whenever we offer a user control, we often want to offer them a way of seeing what's going on. Therefore, we need some way of displaying what the current animation delay is. We'll do this in a similar way to how we built the scoreboard in the worked example. In this case, we'll create a Class that will provide a way of storing the current animation rate and displaying it. That would look like this:

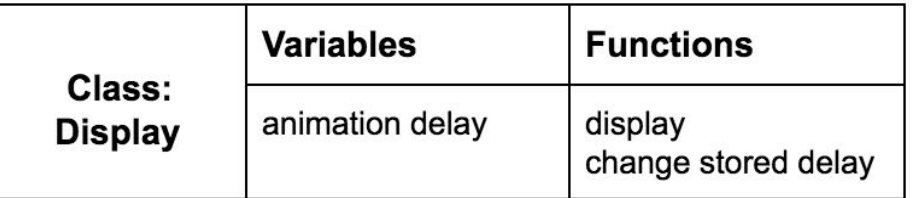

Let's look at how a program to run the whole game might look:

- 1. Draw the playing area with bounding rectangle, set the delay to zero and display it.
- 2. Create some balls.
- 3. Draw the balls in their starting positions.
- 4. Start the balls falling.
- 5. If a user hits up arrow, increase the delay, but if a user hits down arrow, decrease the delay.

The balls aren't, of course, actually bouncing. We are using their position and the relative position of the walls to decide when to reverse direction. In a game, we refer to this detection of proximity as collision detection. Although the objects didn't really collide, in a real world sense, they are 'touching' and we can perform actions based on this.

We will return to a broader discussion of how we could extend this towards the end of this exemplar. For now, we will move onto working on the data of the program.

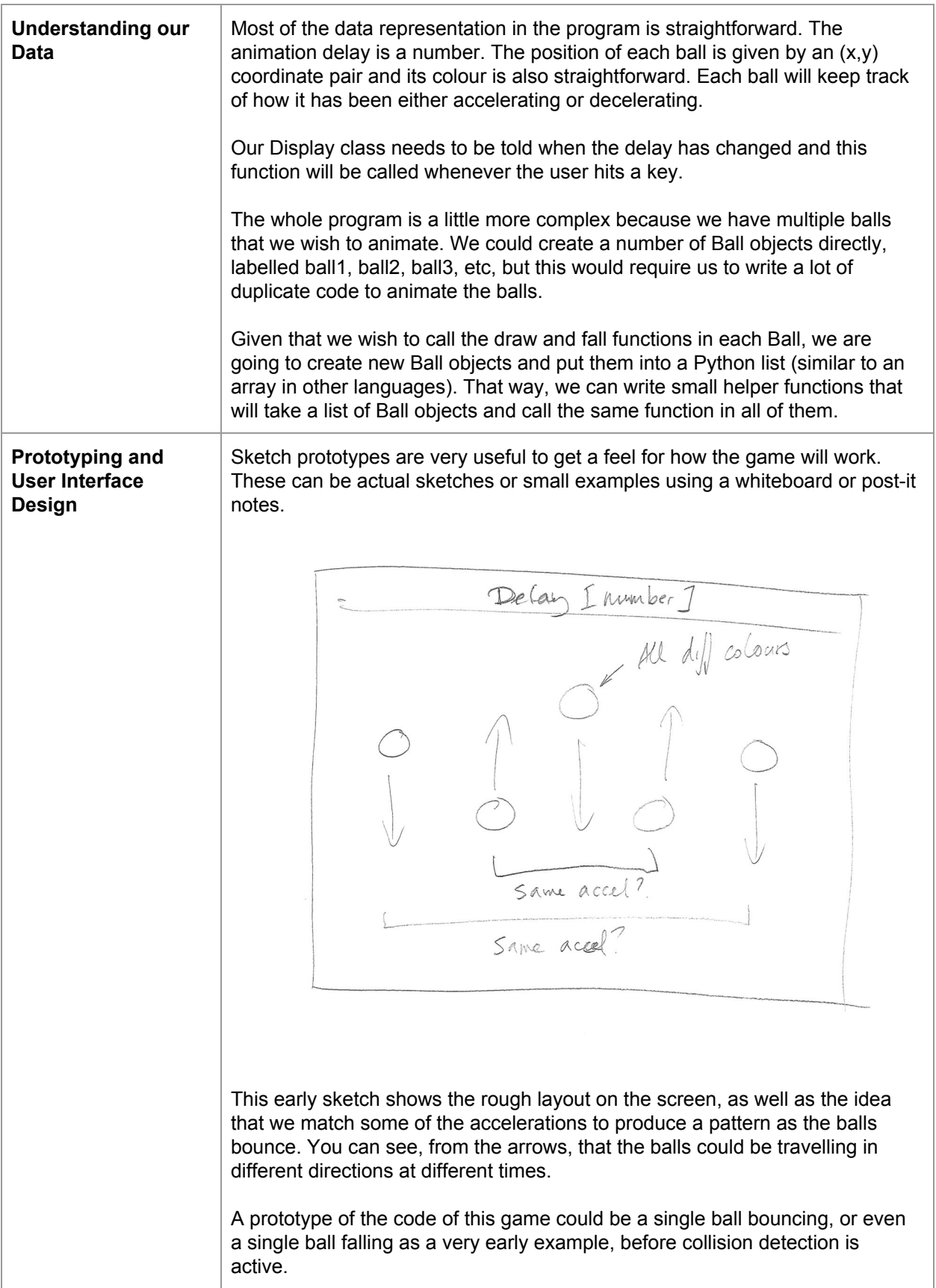

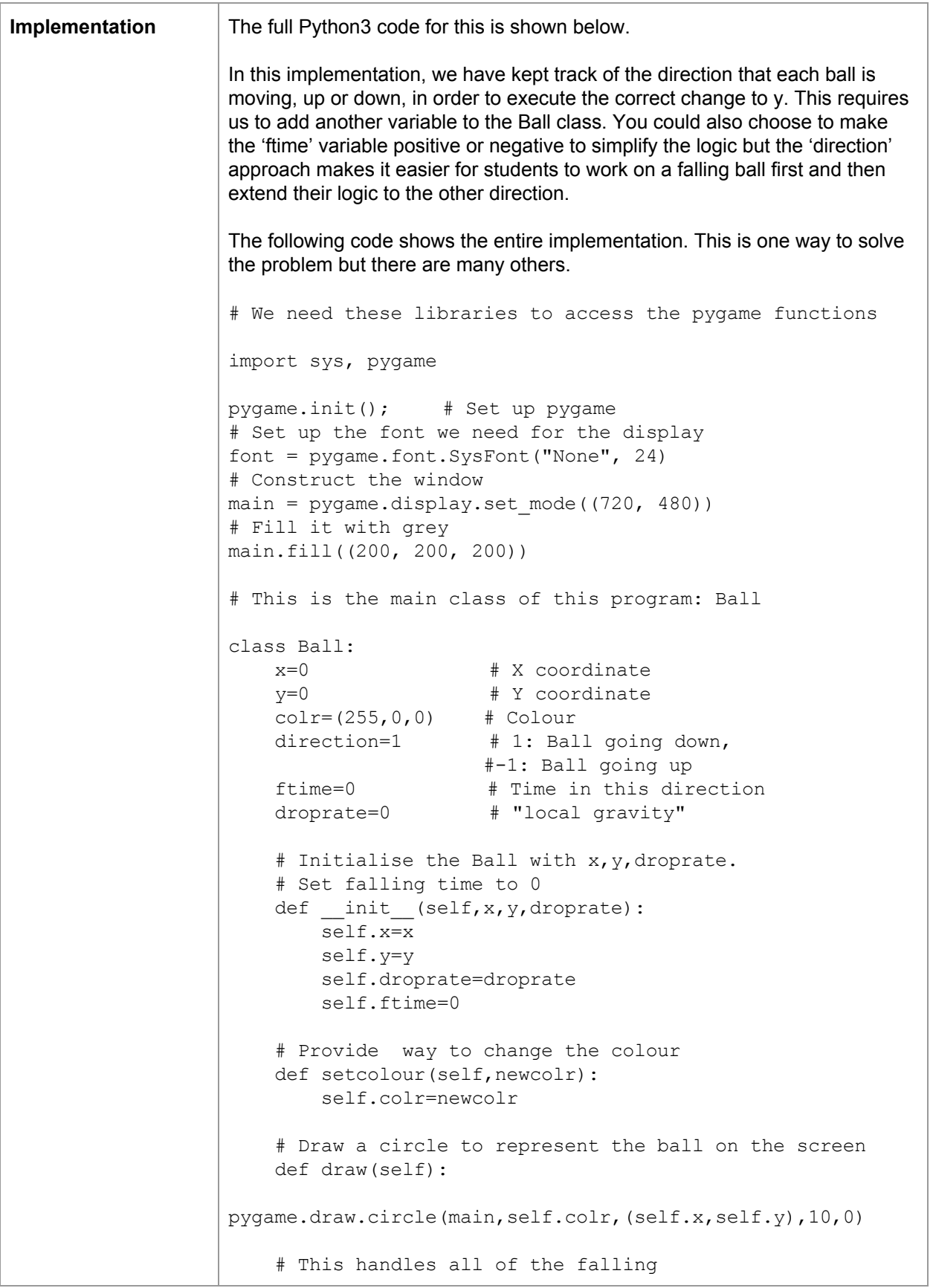

```
def fall(self):
      # First erase the old ball by painting over it with
      # the background colour
pygame.draw.circle(main,(200,200,200),(self.x,self.y),10,0)
      # If we're falling, then
        if self.direction==1:
  # Check to see if we're far enough away to keep falling
            if (self.y<=460):
  # Move y coordinate by the amount given by the formula
  # we mentioned earlier
self.y=int(self.y+(self.droprate*(self.ftime*self.ftime)))
                # increase the time spent falling by 1
                self.ftime+=1
            else:
            # We bounced! Change direction!
                self.direction=-1
                self.ftime-=1
        else:
      # We're bouncing back up
          # If we're not about to hit the top
            if (self.y>=30):
              # Move based on our current speed
self.y=int(self.y-(self.droprate*(self.ftime*self.ftime)))
                self.ftime-=1
            else:
            # Start falling again
            #(this is a bounce off the top)
                self.direction=-1
        # If we use all of our old acceleration,
        # start falling again
        # and set our falling time to 1.
        if (self.ftime==0):
            self.ftime=1
            self.direction=1
# Helper function to call draw
# on every ball in a list.
```

```
def drawBalls(alist):
   for ball in alist:
       ball.draw()
# Helper function to call fall
# on every ball in a list
def fallBalls(alist):
   for ball in alist:
       ball.fall()
# The Display class creates objects
# that will display the current animation
# delay to users.
class Display:
   slowspeed = 0 #Animation delay
   def __init__(self):
        self.slowspeed=0 # Initially set to zero.
    # Allow it to be set from outside.
   def setslow(self, setspeed):
        self.slowspeed=setspeed
    # Show the animation delay at the top of the screen.
    def display(self):
        # Redraw the underlying rectangle to remove blur
        pygame.draw.rect(main, (0,0,0), ((0,0),(720,20)),0)
        # Produce a text object to display
        text=font.render("Current delay "+
str(self.slowspeed), True, (255, 0, 0))
        # And display it
        main.blit(text,(290,5))
# The Main() routine sets everything up
def Main():
    # Set animation delay to 0
    slowdown=0
    # Create and setup the Display
    display = Display()
    display.setslow(slowdown)
   display.display()
    # Create all of the balls
    # First create the list to hold them
   balllist=[]
    # Then append Balls in different places to the list
```

```
# The third number is the "local gravity" setting
    # Which means that the ball in the centre is
    # roughly at 1 Earth Gravity, but 2 and 4 are
    # at half that, and 1 and 5 are at half that again
   balllist.append(Ball(100,100,1))
   balllist.append(Ball(200,100,2))
   balllist.append(Ball(300,100,4))
   balllist.append(Ball(400,100,2))
   balllist.append(Ball(500,100,1))
    # Balls are red by default.
    # Using list indexes, we recolour 4 balls.
   balllist[1].setcolour((0,128,128))
   balllist[2].setcolour((255,128,128))
   balllist[3].setcolour((255,255,128))
   balllist[4].setcolour((0,255,255))
    # We call the helper function to display them
   drawBalls(balllist)
    # And force pygame to refresh the screen
   pygame.display.update()
    # Now we go into the game loop
    while (True):
      # Get all of the balls to fall
        fallBalls(balllist)
        # Redraw them
        drawBalls(balllist)
    # There is some arithmetic rounding that can make the
    # screen a little messy. Redraw the boundary to
    # give the illusion of a seamless bounce.
        pygame.draw.rect(main, (0,0,0), ((0,20),(720,460)),
16)
      # Show the display
       display.display()
      # Force the screen to update
        pygame.display.update()
      # Now see if the user has done anything
        for event in pygame.event.get():
          # If the user hits a key
            if event.type == pygame.KEYDOWN:
              # If it's up arrow, increase delay
                if event.key == pygame.K_UP:
```
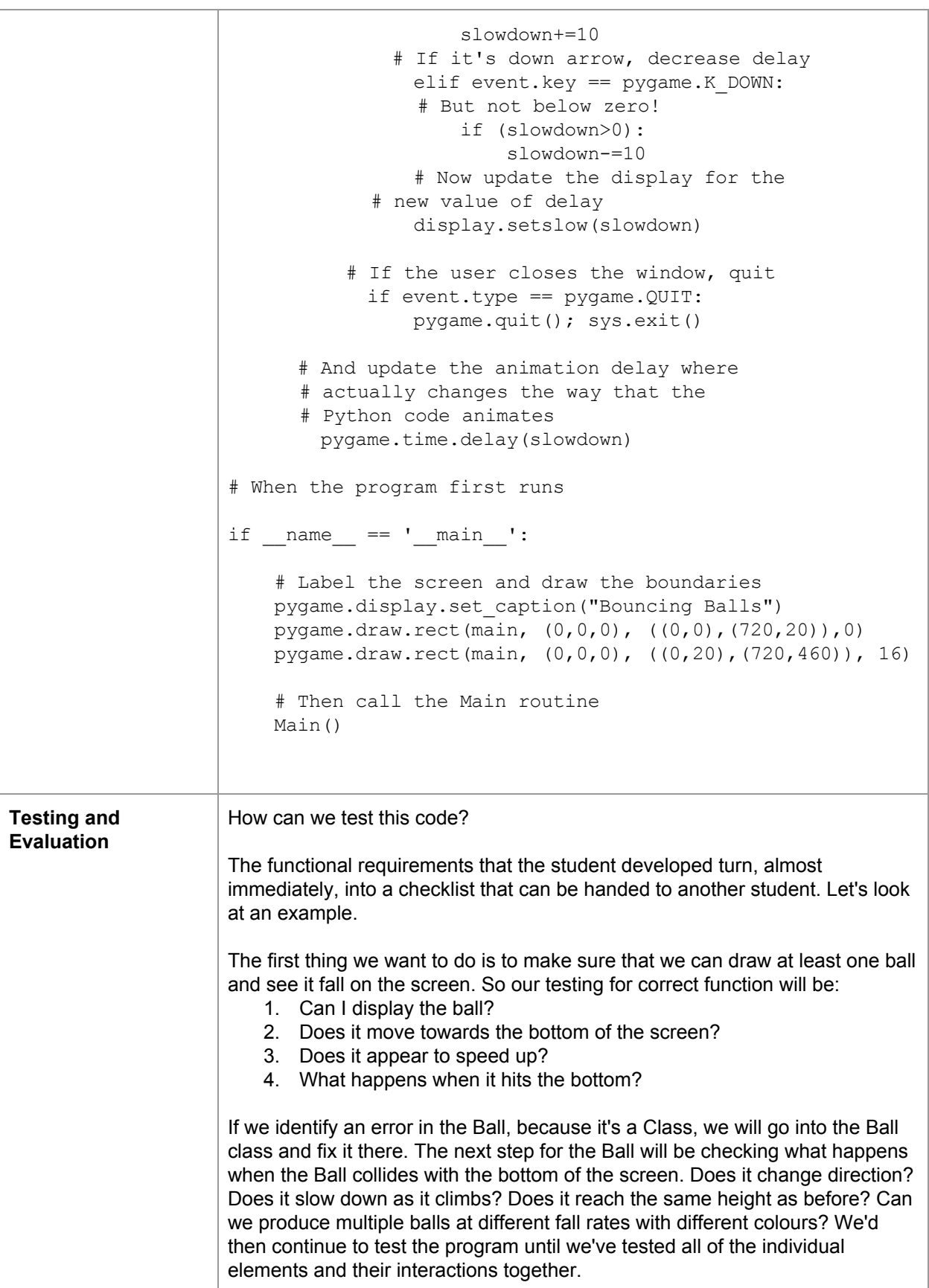

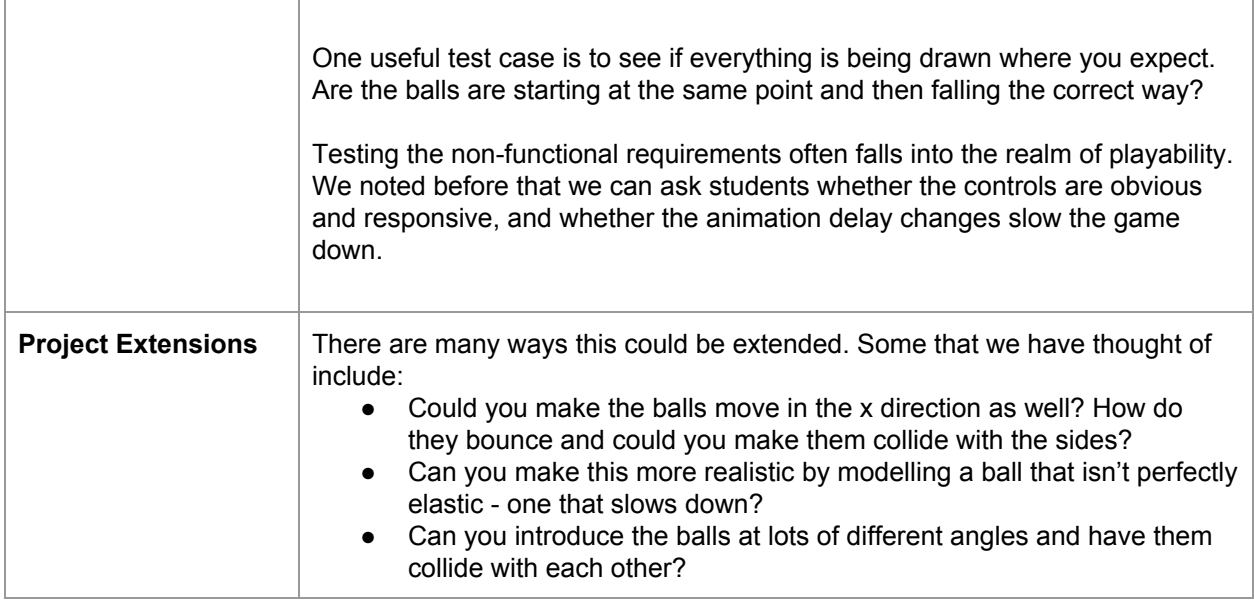

### **Project Reflection**

In this project, students will undertake an extensive design and implementation process. The project is well suited to be taught over a number of sessions, and using group work. While we have not included explicit assessment information here, we have provided a discussion of how these sessions might be structured, and how students might be able to demonstrate their learning.

For a more extensive discussion of assessment possibilities within Digital Technologies at this level, please join us in our online community and course: [www.csermoocs.adelaide.edu.au](http://www.csermoocs.adelaide.edu.au/)

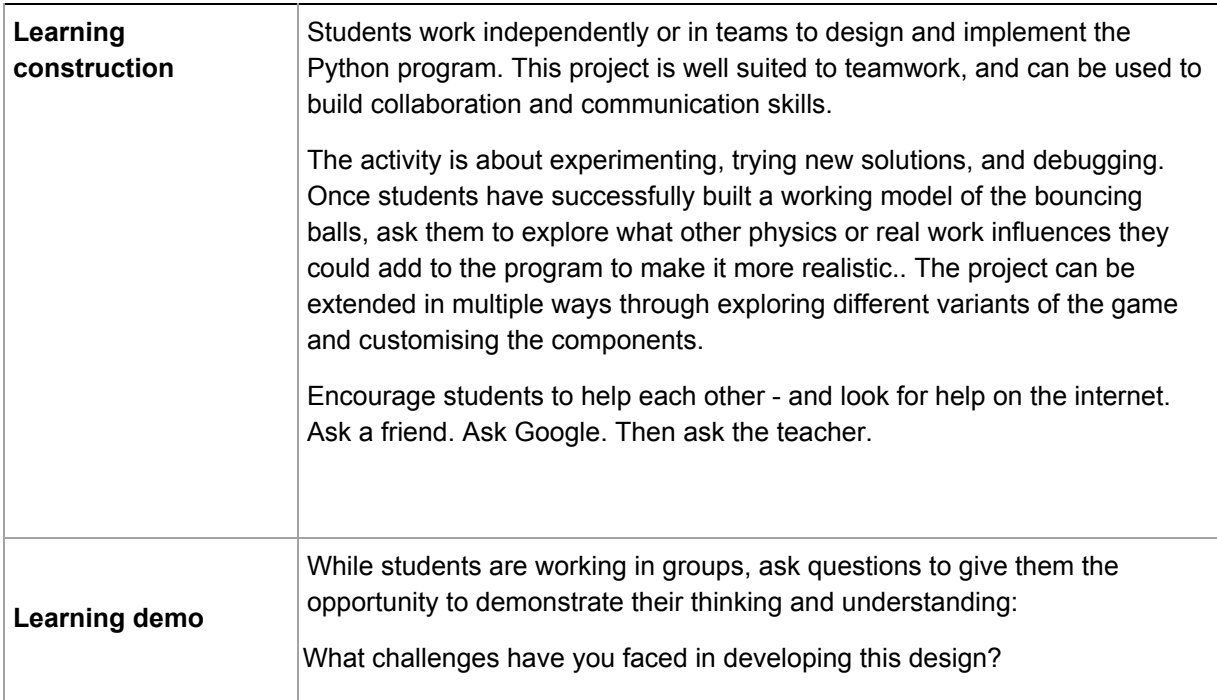

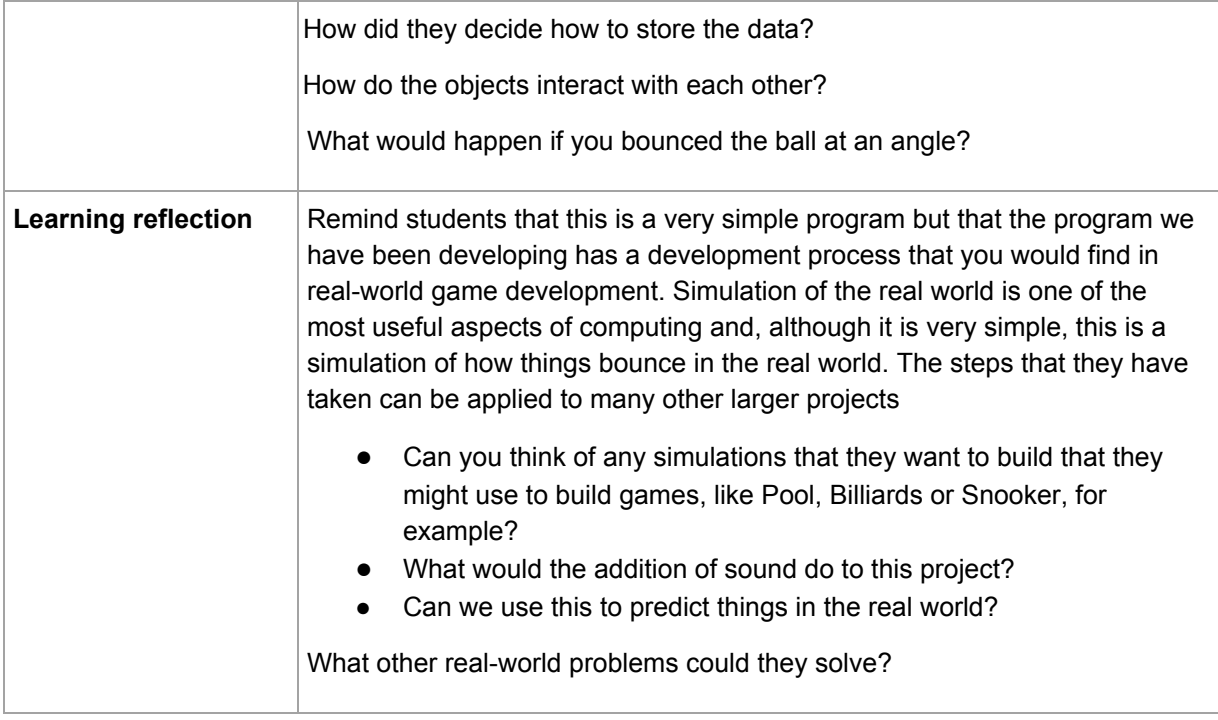

## **Teacher/Student Instructions:**

Download the latest version of Python 3 from [http://python.org](http://python.org/).

When this has been installed, follow the instructions at <http://pygame.org/wiki/GettingStarted> to install the Pygame library.

**IMPORTANT:** You must use python3 to run the pygame library on many platforms.

## **CSER Professional Learning:**

This Case Study supports learning from the CSER 9&10 Digital Technologies: Explore! MOOC. You can join us here to learn more about Digital Technologies in Years 9 & 10: [www.csermoocs.adelaide.edu.au](http://www.csermoocs.adelaide.edu.au/)

## **Further Resources:**

- 1. Information about Python, including tutorials[:](http://littlebits.cc/projects) [http://python.org](http://python.org/)
- 2. Information on the pygame library: [http://pygame.org](http://pygame.org/)

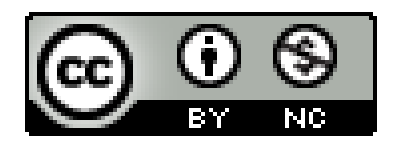

This work is licensed under a [C](http://creativecommons.org/licenses/by-nc/4.0/)reative Commons [Attribution-NonCommercial](http://creativecommons.org/licenses/by-nc/4.0/) 4.0 International [License.](http://creativecommons.org/licenses/by-nc/4.0/) Computer Science Education Research (CSER) Group, The University of Adelaide.